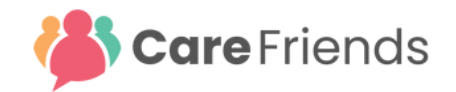

## How to share jobs on Facebook Community Pages

**Within your personal or business Facebook account first ensure you are a member of the local community group in which you wish to share a job.**

**In the Care Friends app, find the job you wish to share and press 'share'.**

**Your phone's native sharing function will appear giving you several sharing options. Look down past all those options and you will see a 'copy' option. Press copy. Although it looks like the app has done nothing, your phone has copied the link to the clipboard.**

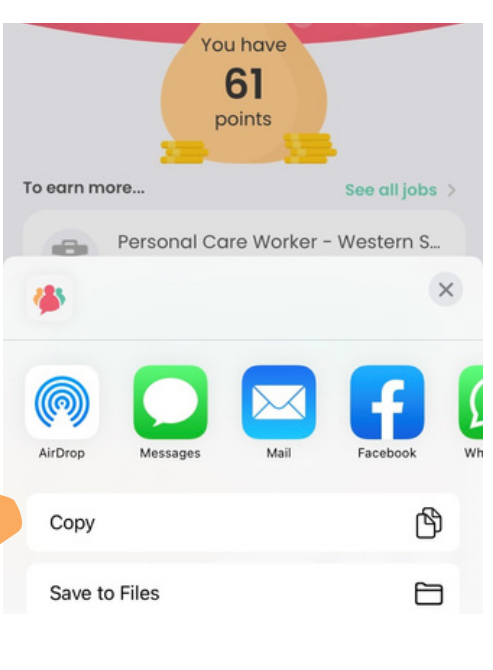

W**ithin your Facebook account find the group you wish to place the job advert on such as 'Wilston, Windsor, Grange & Newmarket Community Group' or' Rockhampton Jobs etc'. Start a new post on that community page and paste that link into the post.**

**iPhone: tap in the post and select "paste". Android: long-press in the post and select "paste".**

**It is recommended to add additional text at the top to introduce the role or company.**

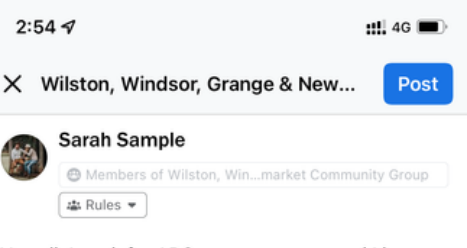

Hey all. I work for ABC care as a carer and I love my job and clients. If you're looking for a meaningful job as well, have a look here. It's not only rewarding work, but ABC care also cares about its employees. Highly recommend it!

Want to make a difference with me? Check out the link + http://portal.carefriends.com.au/jobs/ RQxJzIN9RAPgSsoK7IZEjy8oD7gB2u

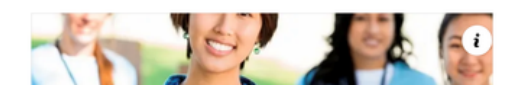

**Any expressions of interest received via that shared link will be linked to your Care Friends account and any associated points allocated. These points can be removed if it the share is done for business purposes as opposed to personal purposes.**

**For more information contact [support@carefriends.com.au](mailto:support@carefriends.com.au) or your Care Friends champion.**